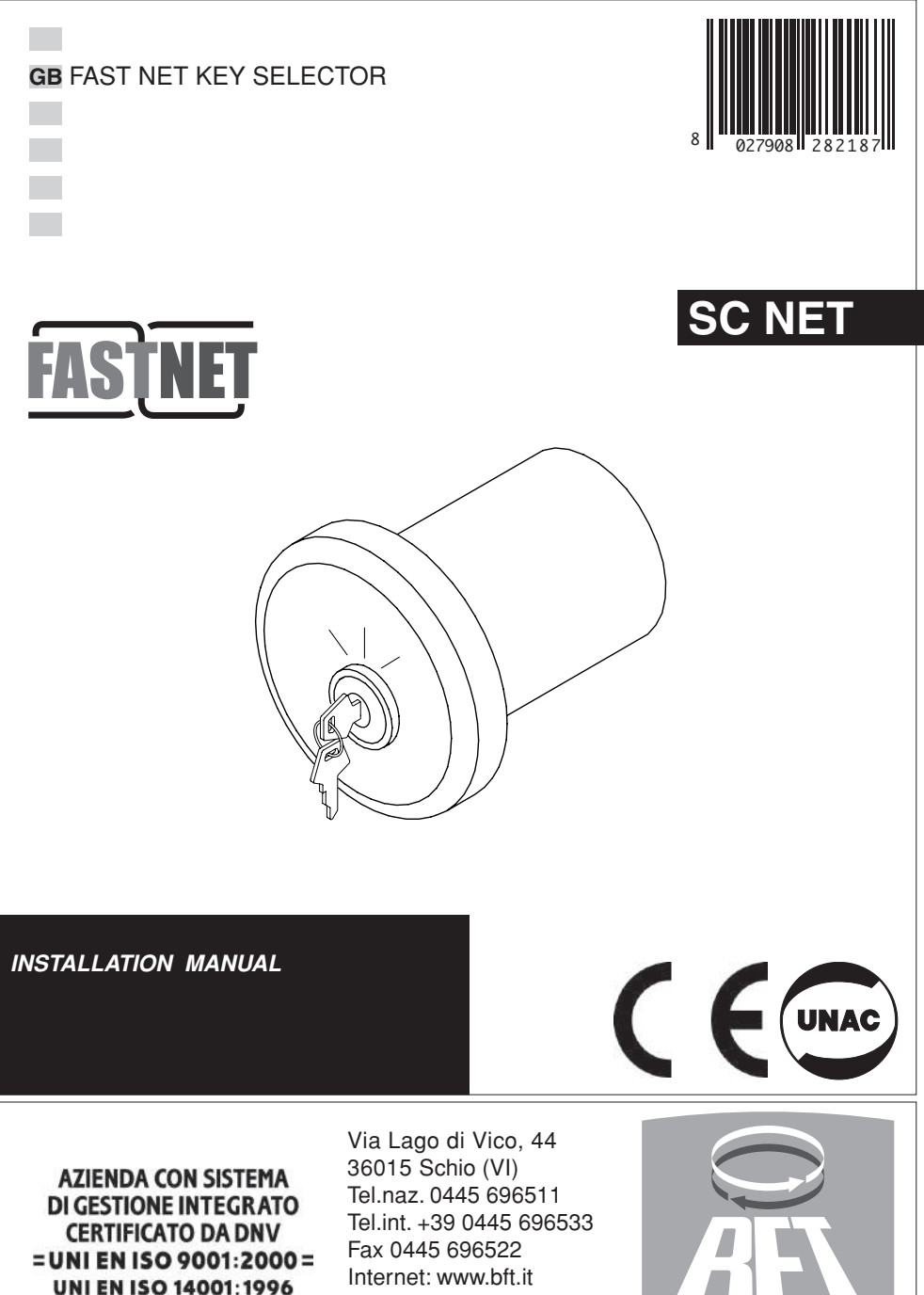

Internet: www.bft.it E-mail: sales@bft.it

#### DICHIARAZIONE DI CONFORMITÀ / DECLARATION OF CONFORMITY / DÉCLARATION DE CONFORMITÉ KONFORMITÄTSERKLÄRUNG / DECLARACION DE CONFORMIDAD / DECLARACÃO DE CONFORMIDADE

Fabbricante / Manufacturer / Fabricant / Hersteller / Fabricante / Fabricante:

Indirizzo / Address / Adresse / Adresse / Dirección / Endereço:

Dichiara sotto la propria responsabilità che il prodotto: / Declares under its own responsibility that the following product: /Déclare sous sa propre responsabilité que le produit: / Erklärt auf eigene Verantwortung, daß das Produkt: /Declara, bajo su propia responsabilidad, que el producto: / Declara, sob a sua responsabilidade, que o produto:

SELETTORE A CHIAVE / KEY SELECTOR / SELECTEUR A CLE / SCHLÜSSEL-WÄHLSCHALTER / SELECTOR DE LLAVE SELECTOR DE CHAVE

# **SC NET**

È conforme ai requisiti essenziali di sicurezza delle Direttive: / It complies with the main safety requirements of the following Directives: / Est conforme aux exigences essentielles de sécurité des Directives: / Es entspricht den grundlegenden Sicherheitsbedingungen der Direktiven; / Es conforme a los requisitos esenciales de seguridad de las Directivas; / Está conforme aos requisitos essenciais de segurança das Directivas:

BASSA TENSIONE / LOW VOLTAGE / BASSE TENSION / NIEDERSPANNUNG / BAJA TENSION / BAIXA TENSÃO 73/23/CEE, 93/68/CEE (EN 60335-1 (del 2002) + emendamento A11 (del 2004)) COMPATIBILITÀ ELETTROMAGNETICA / ELECROMAGNETIC COMPATIBILITY / COMPATIBILITÉ ÉLECTROMAGNÉTIQUE / ELEKTROMAGNETISCHE KOMPATIBILITÄT / COMPATIBILIDAD ELECTROMAGNETICA / COMPATIBILIDADE ELECTROMAGNÉTICA 89/336/CEE, 91/263/CEE, 92/31/CEE, 93/68/CEE (EN61000-6-1, EN61000-6-2, EN61000-6-3, EN61000-6-4, EN55014-1, EN55014-2)

SCHIO, 04/04/2006

> Il Rappresentante Legale / The legal Representative Le Représentant Légal / Der gesetzliche Vertreter<br>El Feprese ftante Legal / O Representante legal

BFT S.p.a.

Via Lago di Vico 44 36015 - Schio VICENZA . ITALV

(GIANCABLO BONOLLO)

# **MANUALE PER L'INSTALLAZIONE ITALIANO**

**SC NET** è il selettore a chiave di FAST NET. **SC NET** deve essere collegato ad una centrale che supporta il collegamento FAST NET. Il selettore a chiave è predisposto per eseguire le funzioni di un pulsante START e di un pulsante PED (Fig.3).

## **2) COLLEGAMENTO ALLA MORSETTIERA**

**Attenzione!** L'installazione deve essere eseguita da personale qualificato. Prima di effettuare qualsiasi tipo di intervento sull'impianto togliere l'alimentazione. **SC NET** deve essere collegata ad una centrale che supporta il collegamento FAST NET.

I dispositivi FAST NET utilizzano solamente un doppino di tipo telefonico sia per l'alimentazione che per la comunicazione, il doppino non è polarizzato, collegare **SC NET** in parallelo sui morsetti FAST NET della centrale. Per eseguire il collegamento togliere il morsetto (Fig.2), passare il cavo attraverso l'apposito foro e collegarlo ai morsetti. Riposizionare il morsetto.

Indirizzare **SC NET** come indicato nel paragrafo di indirizzamento (Fig.4). Quando il cablaggio di tutto l'impianto è concluso eseguire la procedura di apprendimento dei dispositivi FAST NET come riportato nelle istruzioni della centrale che si sta utilizzando.

# **3) INDIRIZZAMENTO**

**IMANUALE PER L'INSTALLAZIONE<br>
2 - <b>SC NET A** ISSNER CHINES (SET USE ONTE ON BEST USED ON THE TRANSFERING CHINESE SC NET A SURFACE SC NET AND COLLECTED SC NET AND CONSULTED USED ON THE CHINESE SC NET AND COLLECTED ON THE Su **SC NET** è presente un Dipswitch a 2 vie per indirizzare il dispositivo. In una rete FAST NET è possibile collegare fino ad un massimo di 4 Pulsanti Start e fino ad un massimo di 4 pulsanti PED senza superare il numero massimo totale di 16 dispositivi collegati. **SC NET** occupa 2 posti se funzionano entrambi i pulsanti mentre occupa un solo posto escludendo il pulsante PED. Per escludere il pulsante PED chiudere il ponticello (Fig.4), con il ponticello aperto i pulsanti funzionano entrambi. In una rete FAST NET ogni indirizzo può essere utilizzato da un solo dispositivo ovvero non è possibile collegare più di un pulsante per funzione (con la stessa funzione) con lo stesso indirizzo. Per verificare l'indirizzo impostato dai DSW consultare la tabella di Fig.4.

# **INSTALLATION MANUAL ENGLISH**

### **1) GENERAL OUTLINE**

**SC NET** is the key selector supplied with FAST NET. **SC NET** must be connected to a control unit supporting the FAST NET connection.

The key selector is pre-arranged to perform the functions of a START push-button and a PED push-button (Fig.3).

### **2) CONNECTION TO THE TERMINAL BOARD**

Warning! Installation must be carried out by skilled personnel only. Before carrying out any interventions to the installation, disconnect the mains power supply. **SC NET** must be connected to a control unit supporting the FAST NET connection.

For FAST NET devices, only use a telephone-type paired wire both for power supply and for communication; the paired wire is not polarised. Connect **SC NET** in parallel to the FAST NET terminals.To carry out the connection, remove the terminal (Fig.2), pass the cable through the special hole and connect it to the terminals. Place the terminal back into position.

Address **SC NET** as described in the paragraph for addressing (Fig.4). Upon completion of system wiring, start the learning procedure for FAST NET devices following the instructions especially given for the control unit being used.

## **3) ADDRESSING**

The **SC NET** LAMP is provided with a 2-way Dip-switch to address the device. Within a FAST NET net it is possible to connect up to 4 Start push-buttons and up to 4 PED push-buttons without exceeding a total number of 16 connected devices.

If both push-buttons are operating, the **SC NET** occupies 2 places while it will occupy one place only if the PED push-button is not used.

To deactivate the PED push-button close the jumper (Fig.4). If the jumper is open it will be possible to activate both push-buttons. Within a FAST NET net every address can be used by a single device, which means that it is not possible to connect more than one push-button associated to a function (with the same function) with the same address. To check the address set by the DSW refer to the table in Fig. 4.

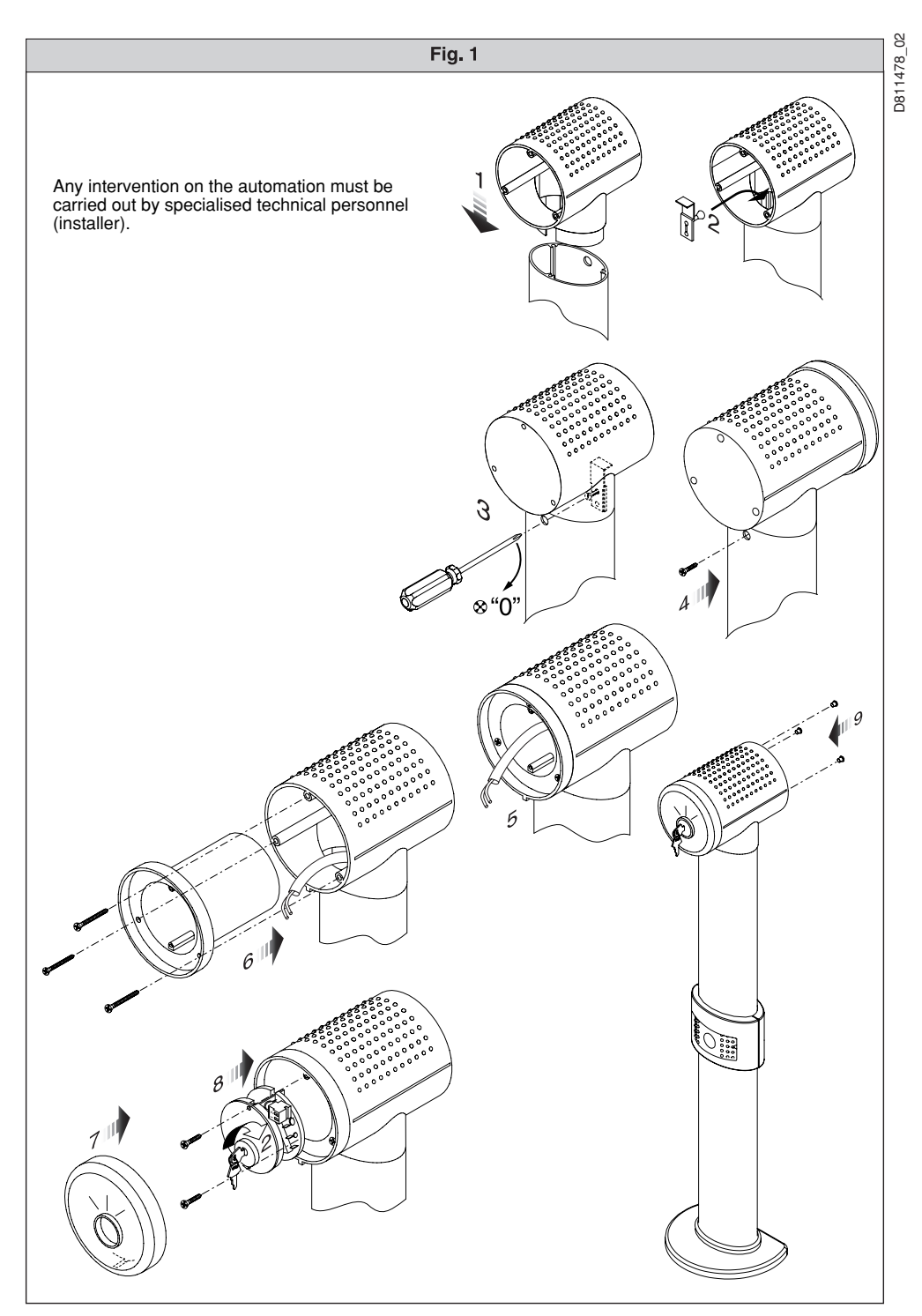

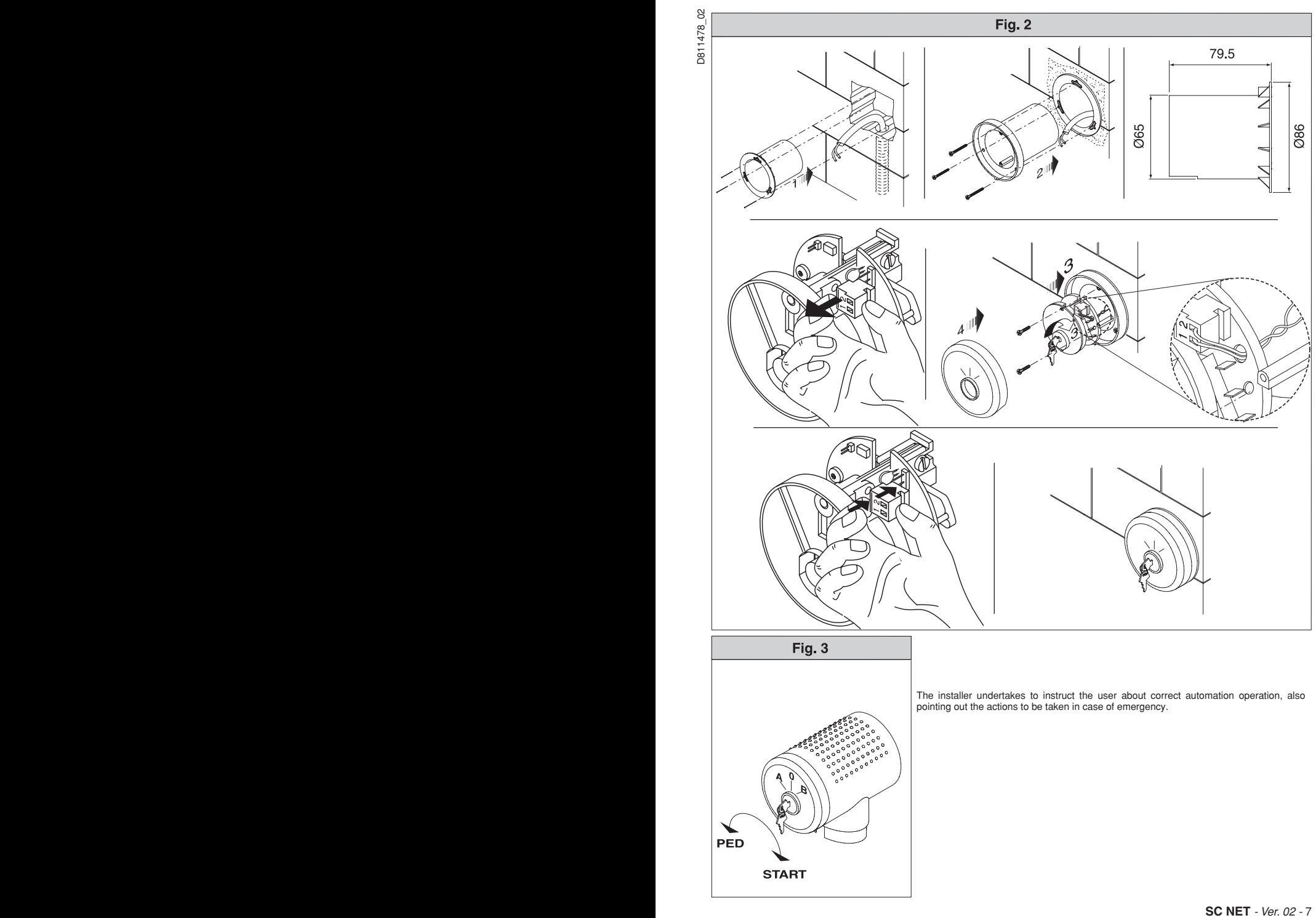

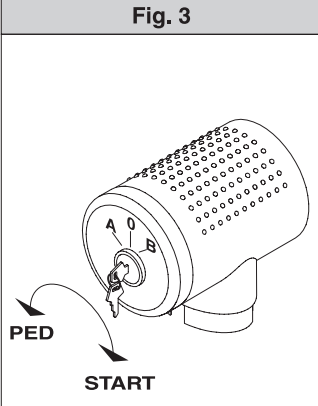

The installer undertakes to instruct the user about correct automation operation, also pointing out the actions to be taken in case of emergency.

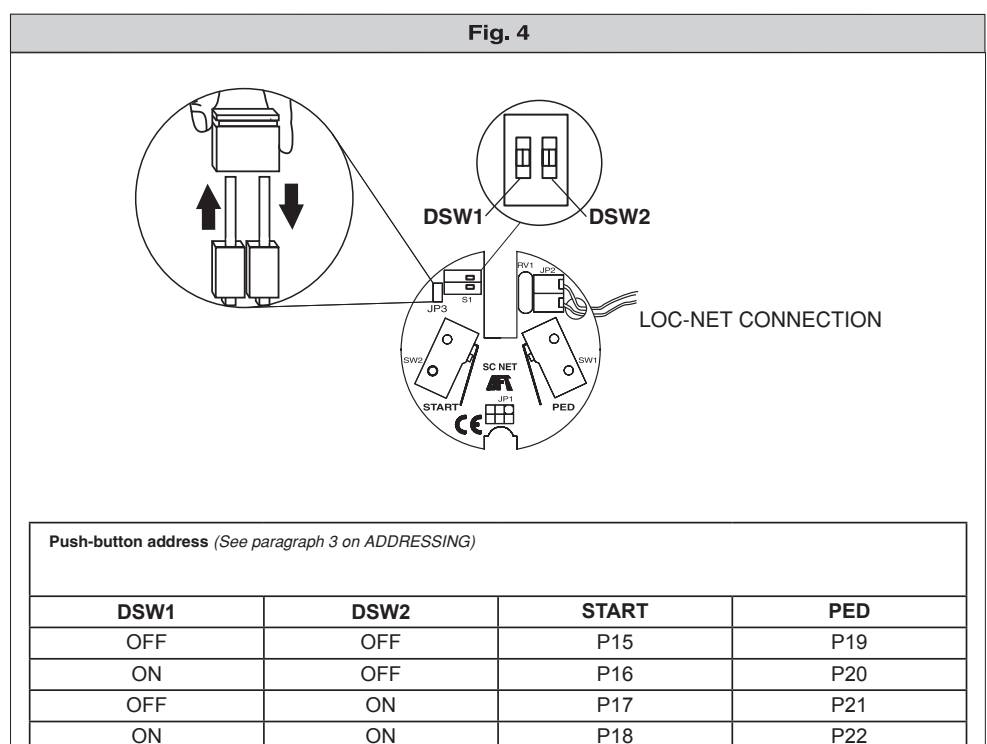

BFT S.P.A. **Britisher 1986**<br>Via Lago di Vico 44<br>36015 Schio (VI) / *Italy*<br>Tel. 0039 445.696511 - Fax 0039 445.696522<br>www.bft.it - e-mail: sales@bft.it

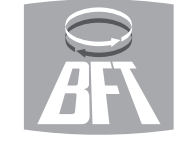

**BFT TORANTRIEBSSYSTEME GmbH British Transfer Castell Str. 29<br>Faber-Castell Str. 29<br>90522 Oberasbach / Germany<br>Tel. 0049 911 7660090 - Fax 0049 911 7660099<br>e-mail: service@bft-torantriebe.de BFT AUTOMATION UK LTD BFT AUTOMATION UK LTD**<br>Unit 8E, Newby Road<br>Industrial Estate Hazel Grove<br>Stockport SK7 5DA / *England*<br>Tel. 0044 161 4560456 - Fax 0044 161 4569090

Tel. 0033 4 78 76 09 88 - Fax 0033 4 78 76 92 23<br>e-mail: infofrance@bft.it

13 Bdl. E. Michelet

**Britannic 12**<br>Rue du commerce 12<br>1400 Nivelles / **Belgium**<br>Tel. 0032 67/ 55 02 00 - Fax 0032 67/ 55 02 01<br>mail: info@bftbenelux.be BFT-ADRIA d.o.o. Obrovac 39<br>51218 Dražice (RIJEKA) / Croazia Tel. 00385 51 502 640 - Fax 00385 51 502 644 e-mail: info@bft.co.uk<br>AUTOMATISMES BFT FRANCE

BFT Polska Sp. z o.o.

**ISF I POISKE SP. Z 0.0.**<br>
ul. Szakwiowa 47<br>
03-167 Warszawa / **Polska**<br>
Tel. 0048 022 814 12 22 - Fax 0048 022 814 39 18<br>
www.bft.com.pl - e-mail: biuro@bft.com.pl

**BFT BENELUX SA PARTICIPATE** 

m.

**BFT GROUP ITALIBERICA DE AUTOMATISMOS S.L.** España www.bftautomatismos.com

P.I. Palau Nord, Sector E P.I. Palau Nord, Sector F<br>C/Cami Can Basa nº 6-8<br>08400 GRANOLLERS *Barcelona*<br>Telf. +34 93 8614828 - Fax +34 93 8700394<br>e-mail: bftbcn@bftautomatismos.com

P.I. Comendador,<br>C/ informática, Nave 22 C/ informatica, Nave 22<br>19200 AZUQUECA DE HENARES *Guadalajara*<br>Telf. +34 949 26 32 00 - Fax. +34 949 26 24 51<br>e-mail: bft@bftautomatismos.com